## VMware安装Android-x86 8.1 Subtitle 2022/10/05

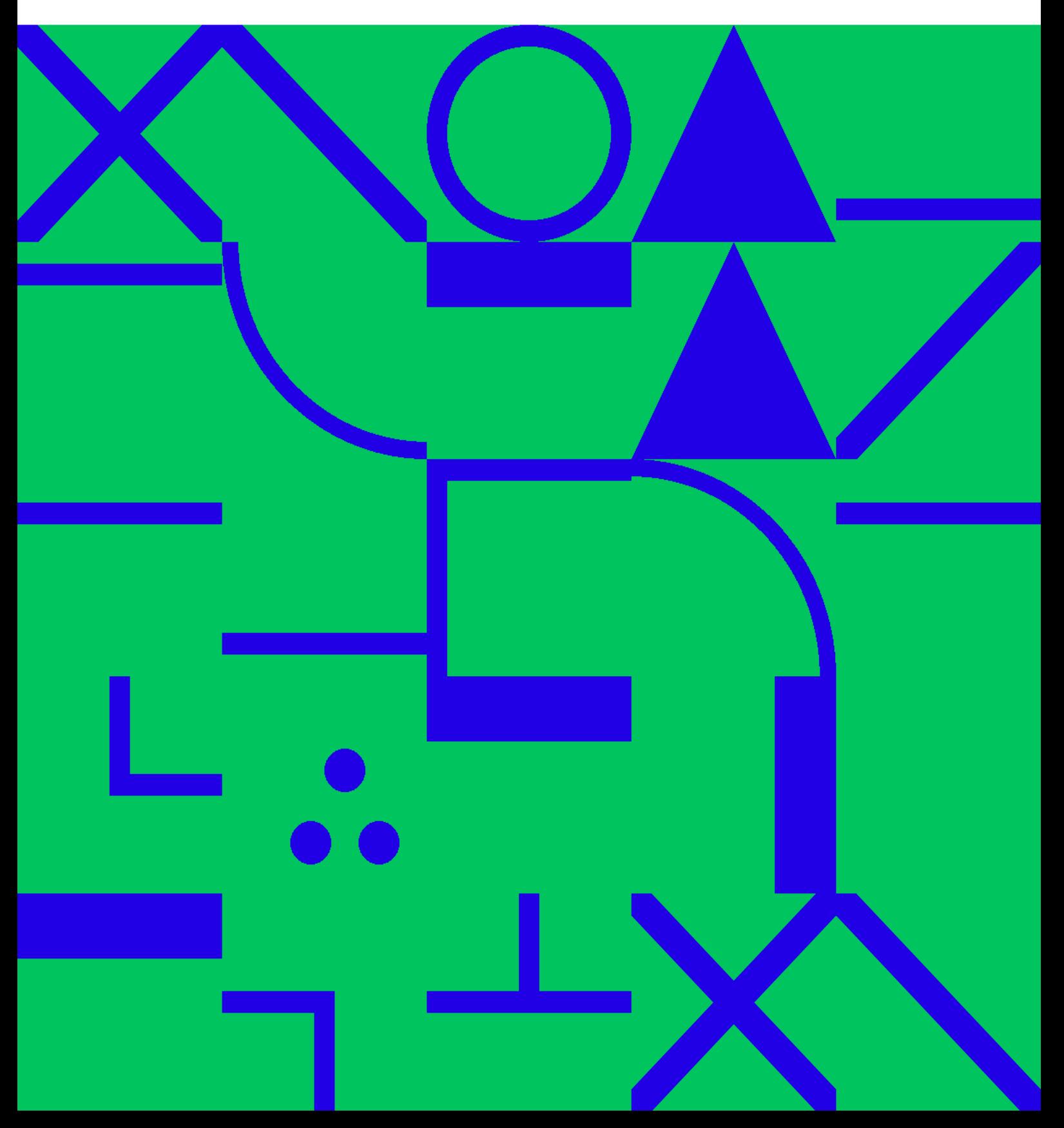

## **Table of Contents**

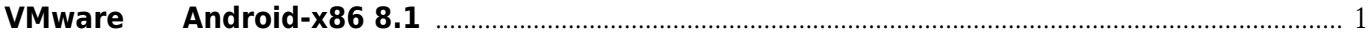

## **VMware**安装**Android-x86 8.1**

## <span id="page-4-0"></span><https://seonoco.com/vmware-android-x86>

```
启动项选择时按e编辑
      "quiet"
  "nomodeset xforcevesa"
     Enter
按"b"啟動
```
grub <https://blog.csdn.net/llfjfz/article/details/53424026>

debug

mount -o remount,rw /mnt cd /mnt/grub vi menu.lst

Convert to img Failed! Printed on: **2022/10/05 17:40**